#### **Logiciel Plugin – Guide membre**

# 1. Connexion

Se rendre sur le site internet Réserver - [TC Pully Plugin.ch](https://tcpully.plugin.ch/) ou sur l'application Plugin pour iPhone ou Androïd.

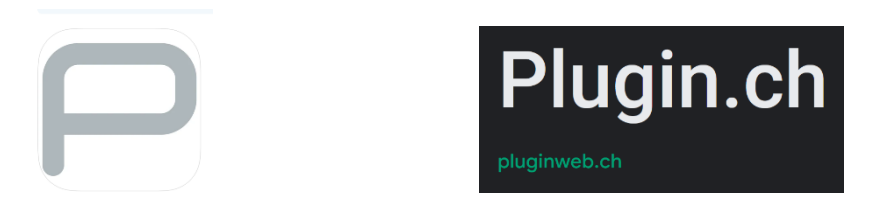

Dans le cas où plusieurs saisons se chevauchent ATTENTION à bien sélectionner la bonne.

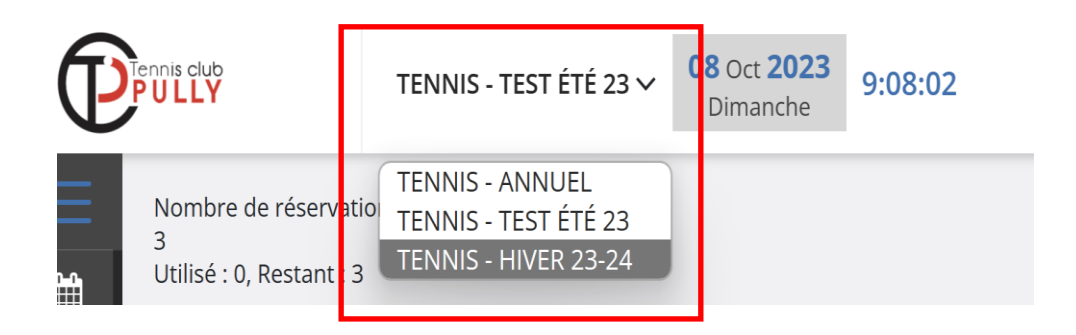

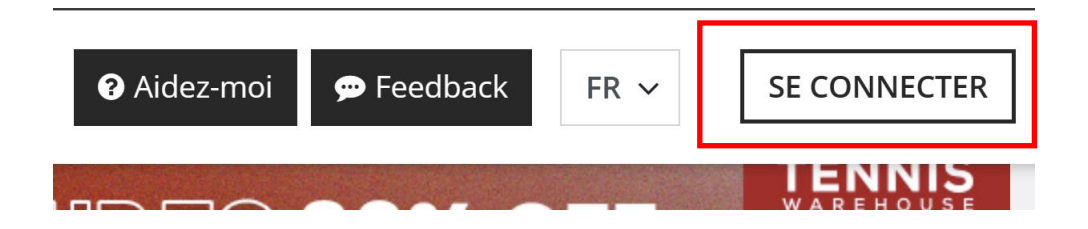

#### Pour les membres

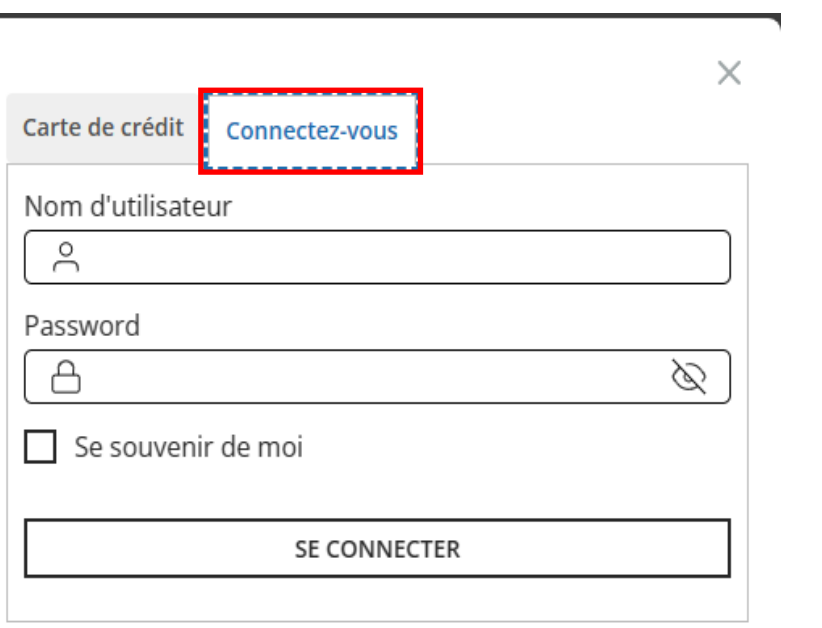

### Pour les non-membres

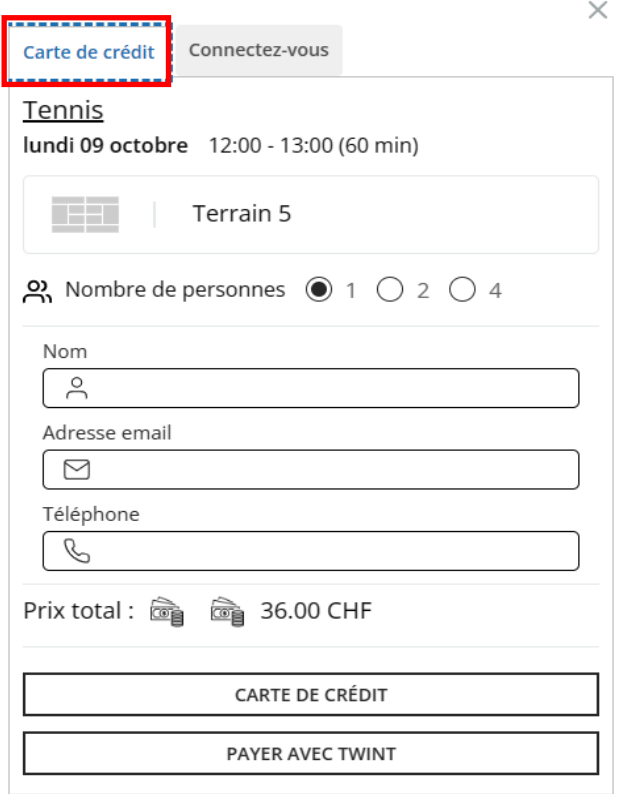

# 2. Réservation saison d'hiver

Dans le cas où plusieurs saisons se chevauchent ATTENTION à bien sélectionner la bonne.

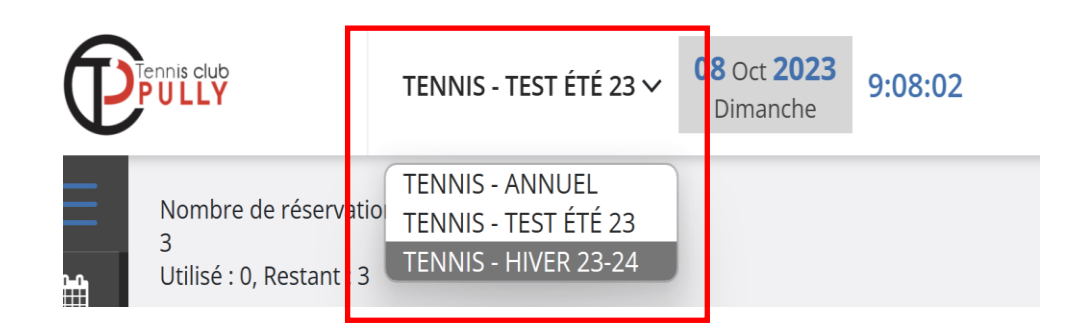

Afficher le calendrier et sélectionner la date désirée (8 jours sont visibles).

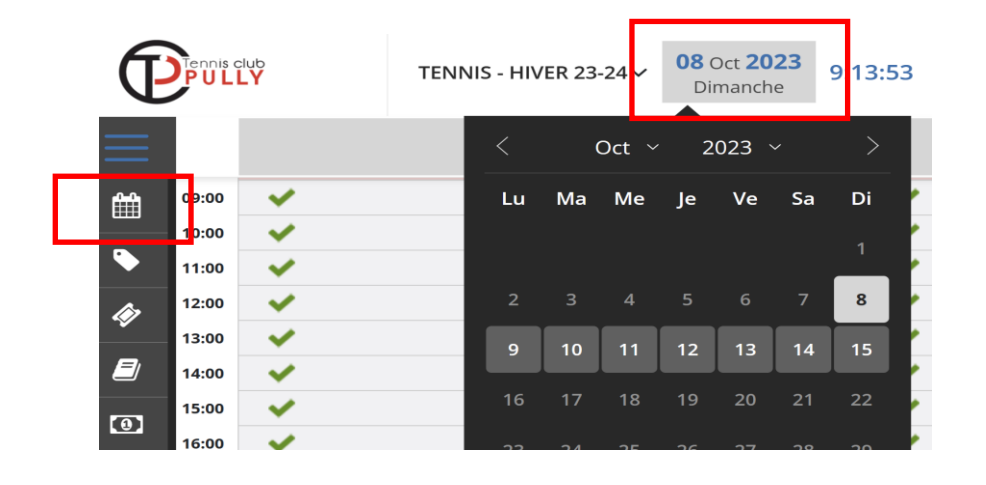

Cliquer sur le moyen de paiement souhaité

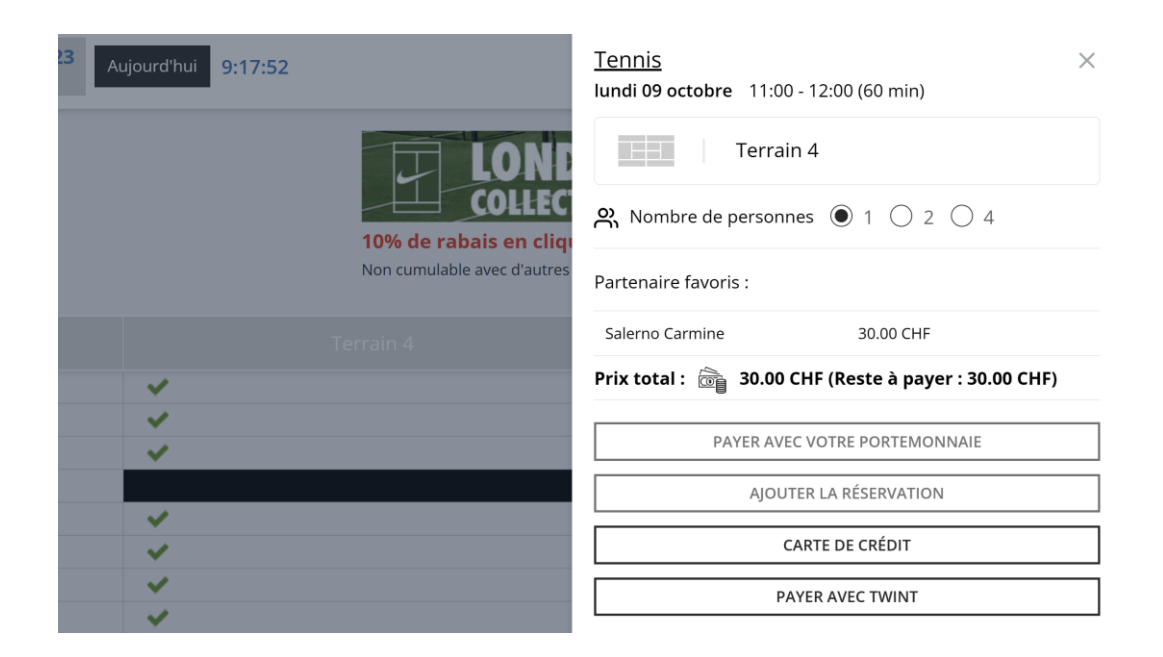

#### Par carte de crédit

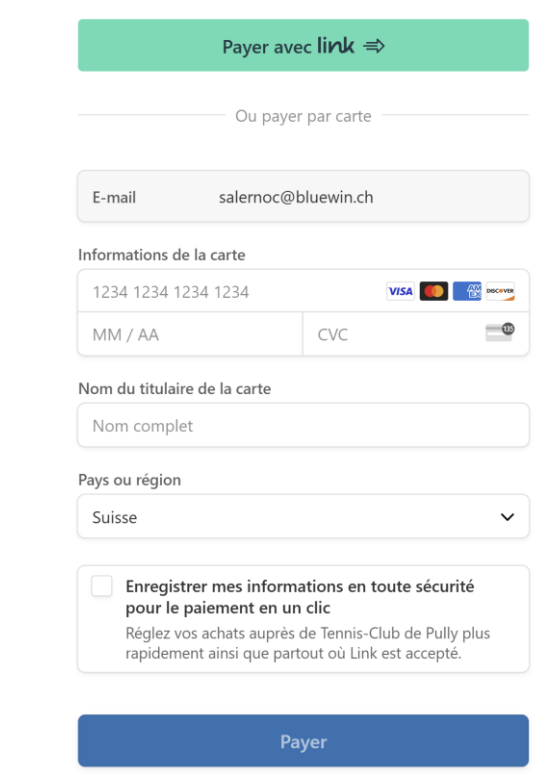

#### Par Twint

Sera complété tout prochainement

# 3. Modification du profil

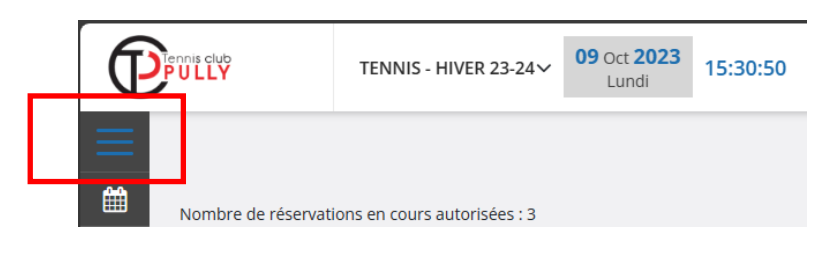

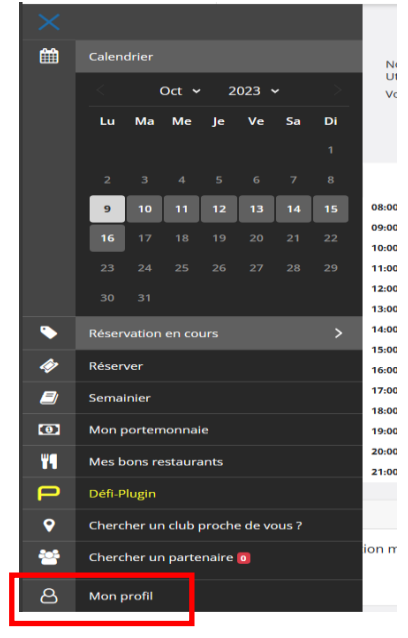

#### **MON PROFIL**

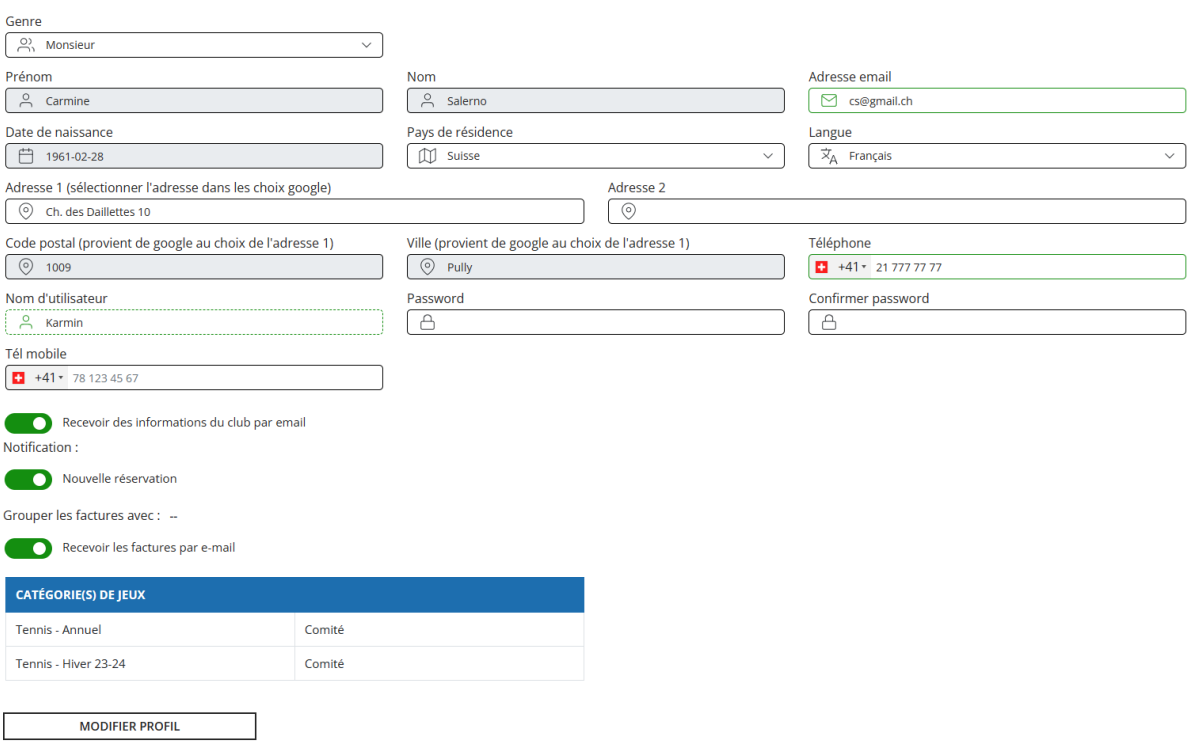